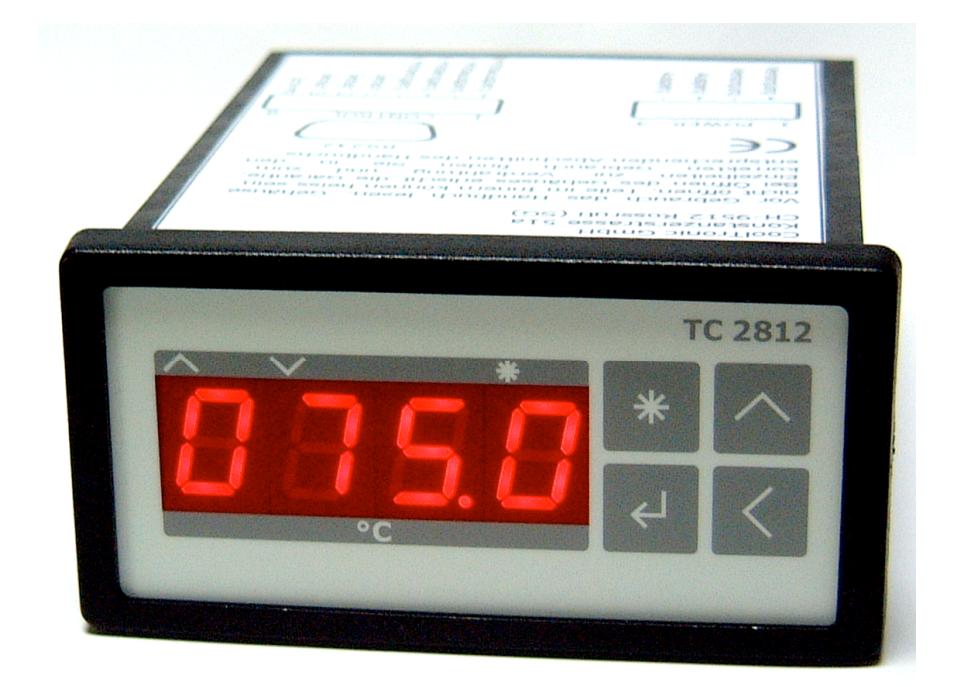

## **Peltier-Controller TC2812**

# **Operation Manual**

**Version 1.15, 30.01.2008**

## **Contents**

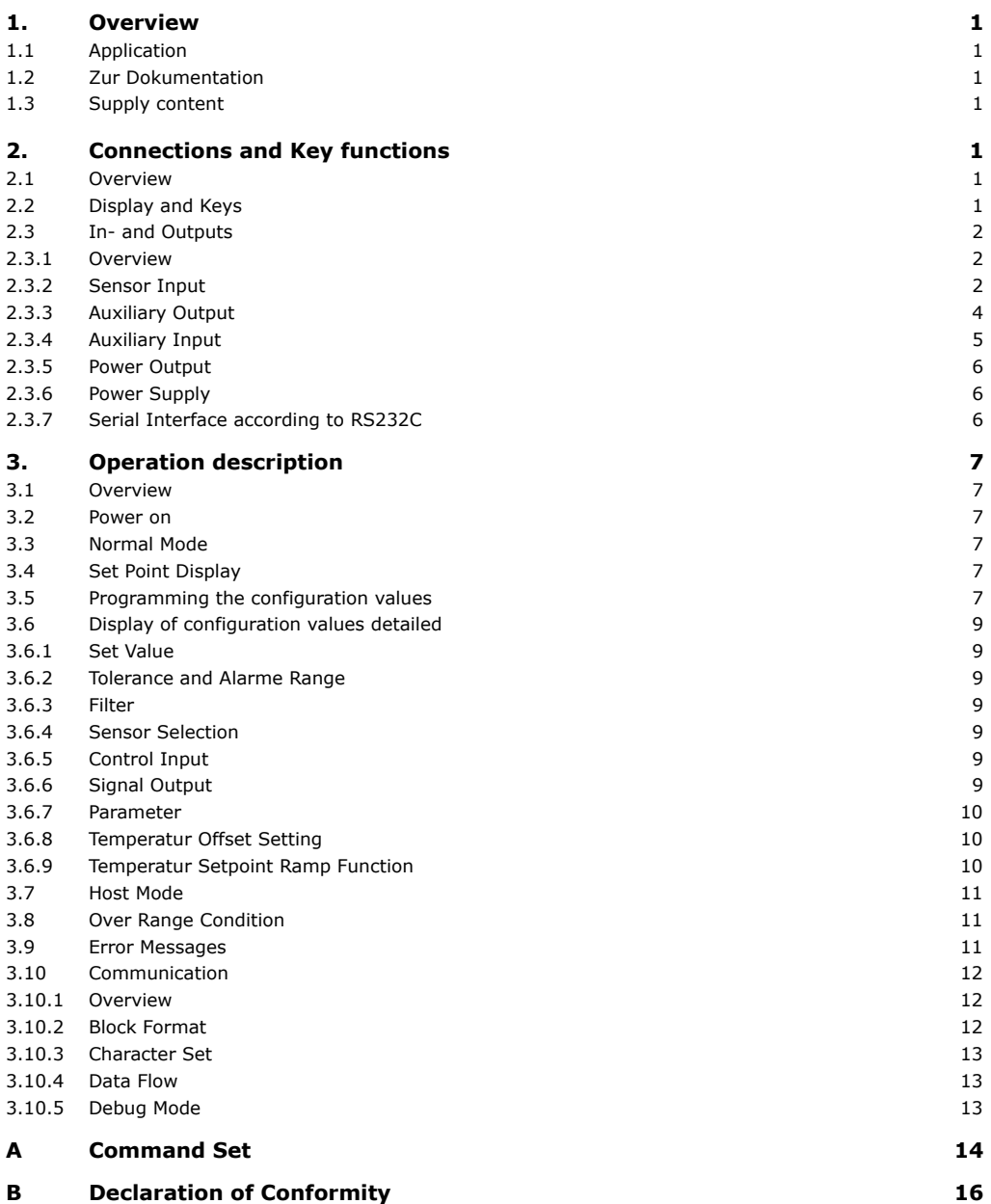

## <span id="page-2-0"></span>**1. Overview**

## <span id="page-2-1"></span>**1.1 Application**

The Peltier-Controller TC2812 is a temperature indicator with controlling function and PWM output for driving Peltiers. It has a housing for panel mount to DIN 43700 and is especially built for low voltage operation. The Peltier-Controller TC2812 combines temperature indicator and -controller with a PWM output for directly driving Peltiers. All integrated in a compact housing for panel mount according to DIN 43700. It requires an external DC power supply in the range from 11 to 28V.

## <span id="page-2-2"></span>**1.2 Zur Dokumentation**

This documentation is valid from FW-Version V101.30 as of 21.08.2007. For using TCCOM for Windows with the RS232 interface option please refer to the documentation included with that program.

## <span id="page-2-3"></span>**1.3 Supply content**

To the supply content belongs:

- Controller TC2812
- 2 pcs of mounting clamps
- 1 connector Sauro CIF, grid 5.08mm, 4-poles
- 1 connector Sauro CTF, grid 3.81mm, 8-poles
- Manual TC2812 (as PDF file or printed)

for option RS232-Interface in addition

- TCCOM for Windows on data carrier
- Manual TCCOM for Windows (as PDF file or printed)

## <span id="page-2-4"></span>**2. Connections and Key functions**

## <span id="page-2-5"></span>**2.1 Overview**

The keys are positioned on the visible front of the TC2812 Peltier Controller.. The connections of the instrument will occur via two or three connectors on the rear of the controller and are not accessable after installation. The instrument will be installed via its two snap clamps with fastening screws.

## <span id="page-2-6"></span>**2.2 Display and Keys**

The instrument has a 4-digits 7-segement-display. The temperature indication range is -75.0 ... + 175.0. The nominal temperature range is -50.0 ... + 150.0. The unused decimal points are used for displaying the operation modes.

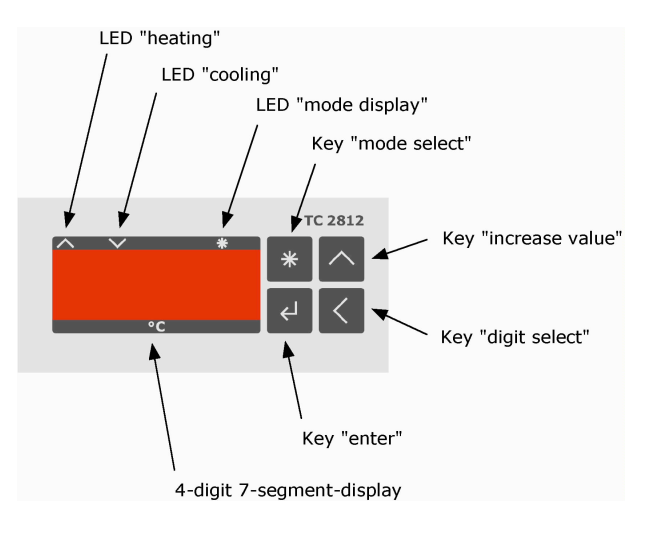

View of the front panel

#### Function of the 3 LEDs:

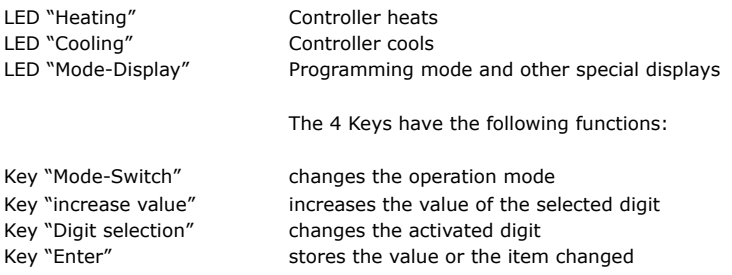

The function details are described under the chapter "Firmware".

## <span id="page-3-0"></span>**2.3 In- and Outputs**

#### <span id="page-3-1"></span>**2.3.1 Overview**

The connection is made with two or three connectors.

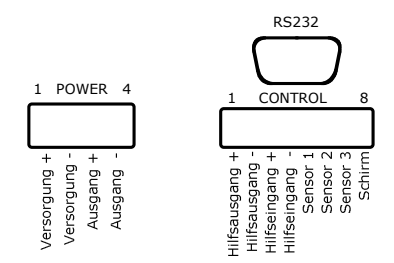

View of the terminals

The connection will be made with a 4-pole connector with a grid of 5.08 mm for the supply and power output. An 8 pole connector with a grid of 3.81 mm makes the connection for the signal voltages with the following pin configuration:

#### Voltage supply and power output

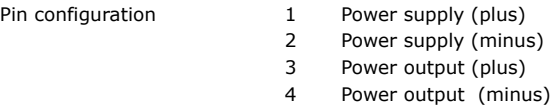

Signal voltages

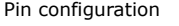

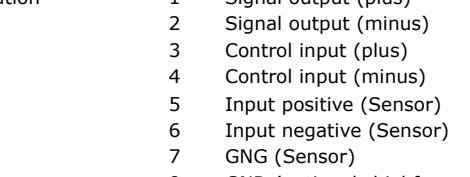

#### 8 GND (optional shiel for sensor leads)

Signal output (plus)

#### <span id="page-3-2"></span>**2.3.2 Sensor Input**

The Sensor input can be configured for Pt100, Pt1000 and for a special defined sensor (e.g. PTC or NTC). The measuring current for Pt100 is 2.0 mA, for Pt1000 it is only 0.2 mA. The measuring current for the special defineded sensor is selectable in the range of 0.05 … 2.0 mA.

Range of input voltage 50..350mV Range of maesuring current 0.05 .. 2.0 mA Sensors Pt100

Resistance range approx. 70 .. 167 Ohms (according to - 75.0 ... 175.0 °C), measuring current approx.. 2.0 mA pt1000 Resistance range ca. 700 .. 1670 Ohms (according to - 75.0 ... 175.0 °C), measuring current approx. 0.2 mA **Special** 

Resistance range and measuring current according to customized configuration

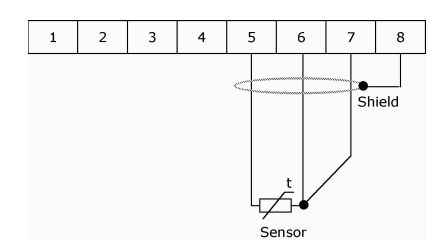

Wiring of a 3-wire sensor

The measuring principle is standard 3-wire technique, that is the wire resistance and its changes within reasonable limits does not affect the measuring. Wiring see above

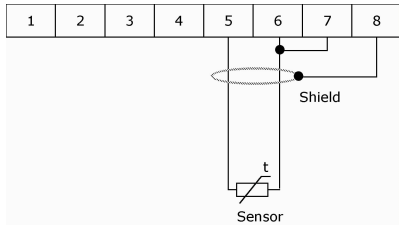

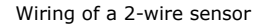

For 2-wire sensors the GND has to be linked with the negative input terminal. The wire resistance will not be compensated, this leads to the following errors:

- permanent shift as a function of the wire resistance resulting a higher temperature reading
- variable error as a function of the temperature change of the cable environment with its temperature coefficient

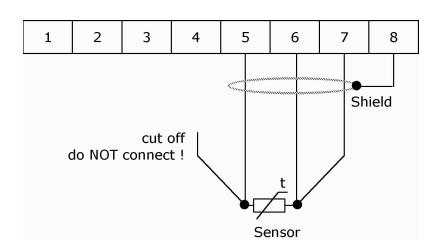

Wiring of a 4-wire sensor

For 4-wire sensors one lead may not be connected in order to maintain the resistance constant in the forth and back wire. The prinicple corresponds to a 3-wire system. It should be cut off to avoid picking up noise.

The shielding is for all versions optional, its necessity depends on the conditions of the equipment:

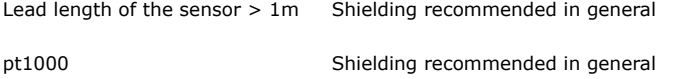

Noise occurs, reading disturbed Shielding is necessary

The maximum length of the sensor leads is limited by the resistance of max. 10 Ohms at 25°C for one leg. Dissimilar leads cause measuring errors (e.g. different wire diameters or materials).

Sensor leads with larger cross section than 0.5 mm2 or 0.75 mm2 lower the error influences.

#### <span id="page-5-0"></span>**2.3.3 Auxiliary Output**

The instrument has a digital output which serves the signalization of the process status. According to the configuration the output becomes active at:

- "OK"-function, the target temperature is balanced, that is within the selceted temperature tolerance range
- "Alarm"-function, the temperature strongly deviates, that is outside of the selected temperature Alarm range

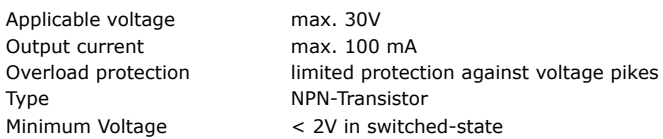

As an example of the application the following diagram shows the connection to the SPS input. Lower than 2 Volt at the SPS-input corresponds to the activated auxiliary output.

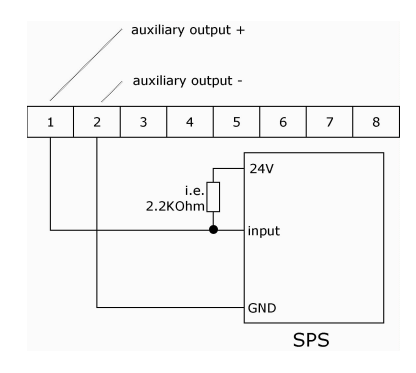

Wiring of a SPS to the auxuliary output (LOW-active)

The following diagram shows the wiring to the input of a SPS. Higher than > 22 V at the SPS input corresponds to the activated auxiliary output.

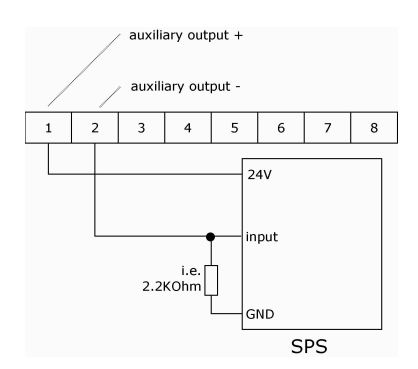

Wiring of a SPS to the auxiliary output (HIGH-active)

#### **Auxiliary Input**

The instrument has a digital input, which the power output can be optionally switched on or switched off. According to the configuration is:

- "OFF"-function, in case of activated input the power output is off
- (this option is set as default in order to have the instrument functional without connection at the auxiliary input)
- "ON"-function, only at activated input the power output is on

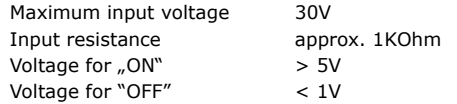

The input works independently of the polarity. An operation with alternating current is not possible, since the power output would be modulated.

Following diagram shows the driving by a NPN-output of a SPS. When the NPN output is on (= LOW) the auxiliary input will be activated.

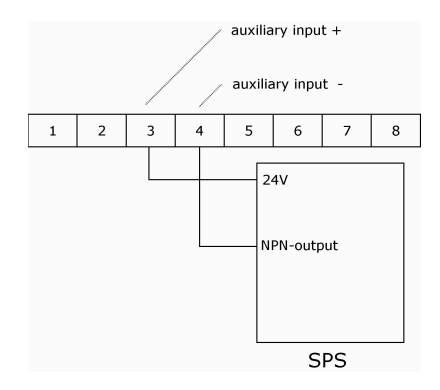

Wiring of a SPS to the auxiliary Input

#### <span id="page-6-0"></span>**2.3.4 Auxiliary Input**

The instrument has a digital input, which the power output can be optionally switched on or switched off. According to the configuration is:

- "OFF"-function, in case of activated input the power output is off (this option is set as default in order to have the instrument functional without connection at the auxiliary input)
- "ON"-function, only at activated input the power output is on

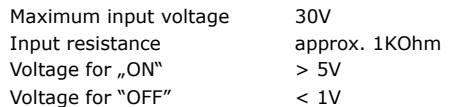

The input works independently of the polarity. An operation with alternating current is not possible, since the power output would be modulated.

Following diagram shows the driving by a NPN-output of a SPS. When the NPN output is on (= LOW) the auxiliary input will be activated.

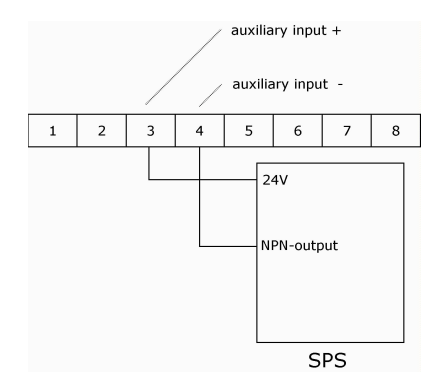

Wiring of a SPS to the auxiliary Input

#### <span id="page-7-0"></span>**2.3.5 Power Output**

The power output provides a PWM signal to feed the Peltier modules. The polarity will be automatically switched, it is possible to heat and to cool.

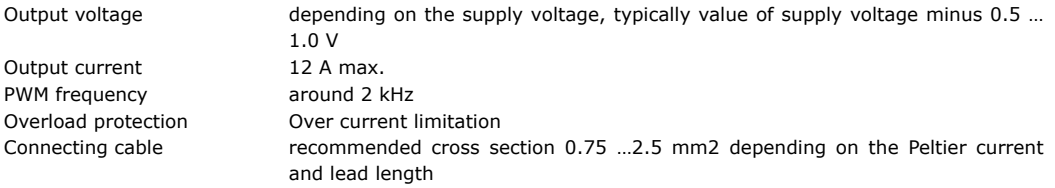

The wiring marking "output +" and "output -" refers to the polarity of the output voltage when cooling !

Attention must be paid to the correct polarity. If the Peltier Module is cooling while it should heating (or inverse) you need to change the polarity of the supply.

Regarding the EMV compatibility (radiation influence) it is recommended to use twisted leads, especially in case of long lead length.

#### <span id="page-7-1"></span>**2.3.6 Power Supply**

.

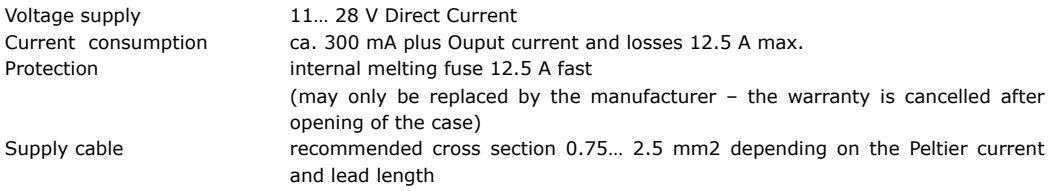

Regarding the EMV compatibility (radiation influence) it is recommended to use twisted leads, especially in case of long lead length.

#### <span id="page-7-2"></span>**2.3.7 Serial Interface according to RS232C**

The optional interface supports a simple report with software handshake, that is there are only existing the signals RXD and TXD.

The interface will be used for factory internal adjustments and diagnostics.

It can be used by the customers for remote control e.g. by a superior microprocessor

In addition it can be used for programming the curve of the customized sensor. In this case CoolTronic can not warrant for correct function of the device and the resulting accuracy.

The interface has the following data configuration

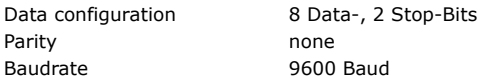

The interface signals are conducted to the connector link (DSUB9, bushing)

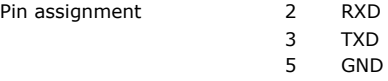

To connect TC2812 and the PC a standard 1:1 linked interface cable with 9-pol D-SUB-connector and 9-pol D-SUB bushing has to be used.

## <span id="page-8-0"></span>**3. Operation description**

## <span id="page-8-1"></span>**3.1 Overview**

The equipment has two basic modes, the operation- and the configuration mode. After the controller is switched on it is in the operation mode.

Short pressing the "Mode Switch" button indicates the actual set value.

Long pressing the "Mode Switch" button switches the controller into the configuration mode

#### <span id="page-8-2"></span>**3.2 Power on**

When the controller is switched-on the display indicates the test display (all segments and decimal points are illuminated). The apparatus tries to read out a valid configuration from the EEPROM. If it fails, the controller shows the error message E100 and it is not operational.

The outputs are inactive during the initialisation process of the device and while errors are detected.

## <span id="page-8-3"></span>**3.3 Normal Mode**

In the normal mode the temperature will be consistently displayed and measured. The "Mode Switch" button is being checked. The controller processes the actual temperature and the set temperature and provides the control factor to the power output.

The LED "heating" and LED "cooling" are going to flash, if the temperature is beyond the alarm range.

The LED "heating" and LED "cooling" are consistently on, if the temperature is between the tolerance- and alarm range.

The LED "heating" and LED "cooling" are off, if the temperature is within the tolerance range.

## <span id="page-8-4"></span>**3.4 Set Point Display**

To display the set point value press the "Mode Switch" button, till the "Mode Display" starts to flash. Now you may release the button. The controller now shows the set value for 3 seconds. After that the apparatus returns automatically to the process value display.

## <span id="page-8-5"></span>**3.5 Programming the configuration values**

To program the configuration values press the "Mode Switch" button, till the "Mode Display" starts to flash and then hold it down till the controller steps into the configuration mode.

Please note, that not all internal values can be programmed by the buttons. Certain values can only be adjusted via its serial interface. In this brochure only the values alterable via the buttons are described

The adjacent description uses the following conventions:

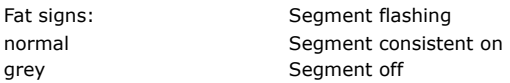

Step 1 - Switch over to the configuration mode

- Press button "Mode Switch"
- The LED "Mode-Display" starts to flash
- Keep pressing till the display jumps:

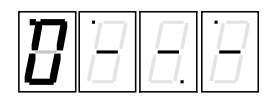

- the first digit flashes and indicates, which value can be changed
- the LED "heating" and LED "cooling" indicate furthermore the state of the controller
- a Timeout is running, which returns to the normal mode, if no button is pressed

#### Step 2 – Selection of the alterable value There are the following options:

- Press button "Input" to change the signalized value of the flashing digit
- Press button "increase value" to select a different value
- Press button "Mode Switch" to exit immediately the configuration mode

(The button "digit selection" is ineffective in this state)

#### Step 3 – adjust value

- You have selected the value with the button "increase value" and the button " Input/Enter"
- The display jumps to the state of the presently programmed value, in this example the set temperature:

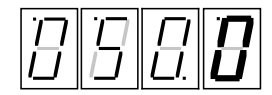

- it displays the set temperature (here for instance  $50.0$ °C)
- the last digit flashes
- there are the following options:
	- Press button "increase value" to change the flashing digit  $(0..9, 0...)$
	- o Press button "Digit selection" to choose another digit

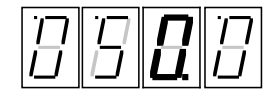

with the buttons "increase value" and "Digit selection" adjust the desired value

Step 4 - Value confirm or reject

- Press button "Input" to confirm the adjusted value
- Display generally flashes
- After release the "Input" button the value has been transferred to the non volatile memory
- The display indicates again, which value can be changed, see step 2

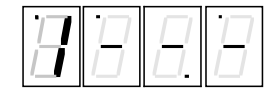

- Press button "Mode Switch" to exit immediately the configuration mode without changing the actual value

#### **Display of the first digit and its meaning**

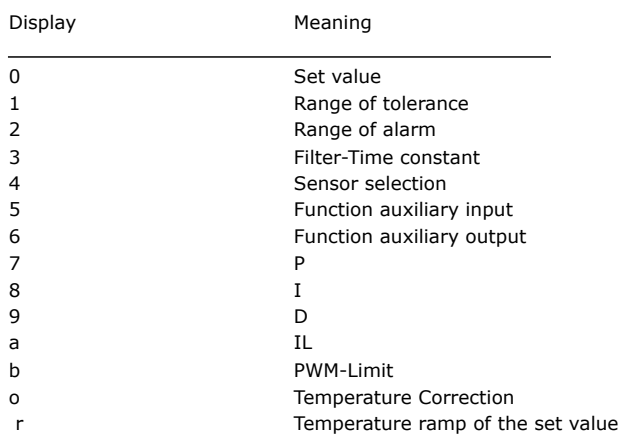

## <span id="page-10-0"></span>**3.6 Display of configuration values detailed**

## <span id="page-10-1"></span>**3.6.1 Set Value**

The adjustable range is -99.0 … 199.9, whereas the nominal range is -50.0 … 150.0. Hence the highest digit changes only 0 .. 1.

#### <span id="page-10-2"></span>**3.6.2 Tolerance and Alarme Range**

- the range is 0.0 .. 9.9
- the display is in  $1/10^{\circ}$

#### <span id="page-10-3"></span>**3.6.3 Filter**

- it is displayed "F" for Filter in the 3rd digit

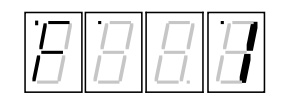

Digit 0 und 1 show the time constants in seconds  $1 - 2 - 5 - 10 - 20 - 50$ 

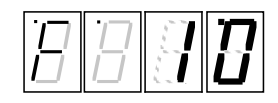

#### <span id="page-10-4"></span>**3.6.4 Sensor Selection**

Display "Sn" for sensor und the identification number  $0 - 1 - 2$  for Pt100 / Pt1000 and special

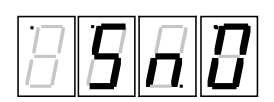

#### <span id="page-10-5"></span>**3.6.5 Control Input**

The control input can optionally be used for Switching ON and OFF. Switching OFF is standard, because the apparatus is operational without external circuitry.

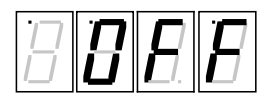

Display "OFF" corresponds to the Switch OFF Function, that is if the control input is activated the controller will be switched off

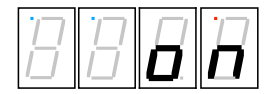

Display "on" corresponds to the Switch ON Function, that is if the control input is activated the controller will be switched off

#### <span id="page-10-6"></span>**3.6.6 Signal Output**

The signal output has two operation modes:

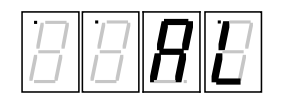

- ""AL" corresponds to the Alarm-Function, that is if the temperature is beyond the Alarm Range, the signal output will be switched on

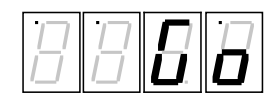

"Go" corresponds to the Good-Function, that is if the temperature is within the Tolerance-Range, the signal output will be switched on

#### <span id="page-11-0"></span>**3.6.7 Parameter**

The Parameter adjustment shows an identification letter in the first digit: (in the example a "P" for the proportional rate KP:

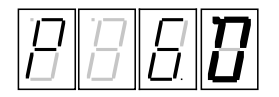

Meaning of the identification letter:

- P: Control Parameter KP
- I: Control Parameter KI
- d: Control Parameter KD

The maximum value is here 63

- L: Control Parameter IL (Integration limit), maximum value 999
- C: PWM-Limit (C = "C"utoff), maximum value  $0..127$ , in case of exceeding the value the display returns to Zero and it must be reset. PWM-Limit Zero switches off in fact the power output .

#### <span id="page-11-1"></span>**3.6.8 Temperatur Offset Setting**

The first digit shows the identification letter  $n\ddot{o}$ ":

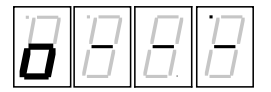

After pressing the button "Input" the actual process temperature is displayed. For the correction the desired process value must be programmed. This value can be determined, for instance, with a reference measure instrument, or you can use an ice bath as a reference.

So the tolerance of the sensor element or of the measuring configuration can be compensated.

There is no possibility by means of the buttons to reset the factory adjustments. Only with the aid of the configuration program you can set the correction value to Zero.

#### <span id="page-11-2"></span>**3.6.9 Temperatur Setpoint Ramp Function**

The first digit shows the identification letter  $\pi$ ":

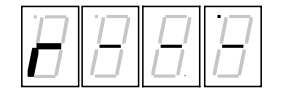

After pressing the button "input" the actual programmed value of the temperature ramp is displayed. In the example it is 6.0° per minute.

$$
E[E]E[B]
$$

This means, that the internal set point value will be achieved by a ramp of 6.0°C per minute

A selected value of 0.0 put the ramp function out of duty, that is the nominal set point temperature will be achieved without delay.

The "nominal set point value" is the value, which appears after short pressing the mode button.

The "actual set point value" is an internal value, which will be evaluated based on the ramp adjustment and nominal set point value, as well as on the prehistory.

When you turn on the controller the ramp starts at the actual Process-Temperature, the actual set point temperature align first with the process temperature. In all other cases is the starting point the actual (internal) set point temperature.

## <span id="page-12-0"></span>**3.7 Host Mode**

When the controller receives signals via the serial interface, then they are decoded and identified commands implemented. The measuring data, display and controlling keep going.

**There is no visualisation on the display during the interface access. Altered values will only then be implemented, when the command u\_o\_o is sent. This happened automatically by using the TCCOM for Windows, but has to be considered by using your own control program.**

**In case of uncertainty whether all values have been implemented, it is recommendable after the altering of the configuration to turn off and on the controller thereafter!**

## <span id="page-12-1"></span>**3.8 Over Range Condition**

If the process value falls below -75.0°C or exceeds +175°C, so the controller falls into a temporary error status. The display shows flashing "9999". The power output is switched off. The instrument checks consistently the measuring value. If the value returns within the allowed limits, the controller turns automatically back to the base status.

Please note, that only in the range of -50.0  $...$  + 150.0°C the compliance with the parameter is guaranteed.

## <span id="page-12-2"></span>**3.9 Error Messages**

Nicht fatale Fehler werden als Ennn nicht blinkend für 5 Sekunden ab ihrer Erkennung angezeigt, danach geht das Gerät in den Normalbetrieb zurück. Fatale Fehler werden dauernd angezeigt.

Non fatal errors will be displayed as ..Ennn" for 5 Seconds, not blinking, from its detection, thereafter the controller returns to the normal operation. Fatal errors are consistently displayed.

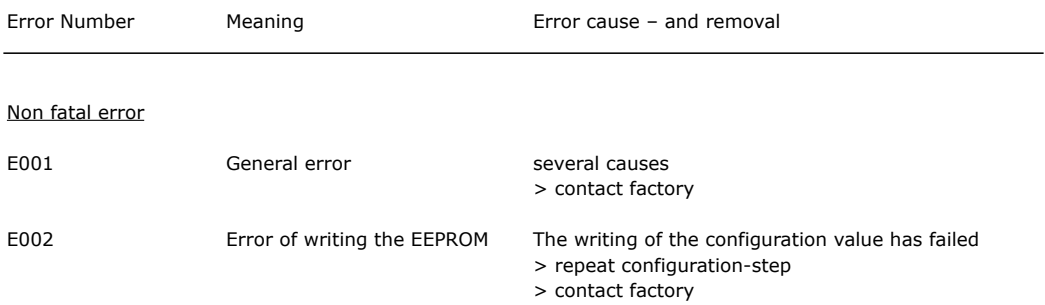

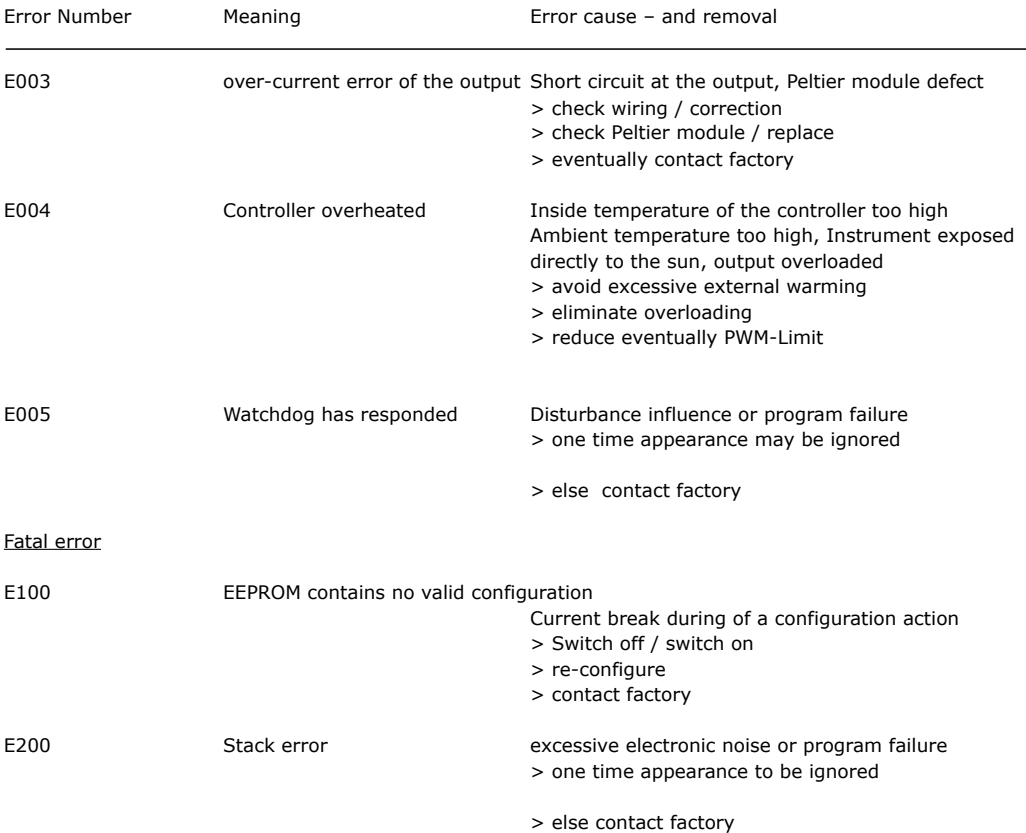

## <span id="page-13-0"></span>**3.10 Communication**

#### <span id="page-13-1"></span>**3.10.1 Overview**

The below mentioned information will be required for the implementation of own Control-Software. Otherwise you can ignore them.

## <span id="page-13-2"></span>**3.10.2 Block Format**

It has been implemented a simple ASCII-Protocol. To simplify the use of the serial communication the program "TCCOM.EXE" has been developed. It is included with the RS232 option.

It is also possible to use a simple Terminal-Program even it's less comfortable.

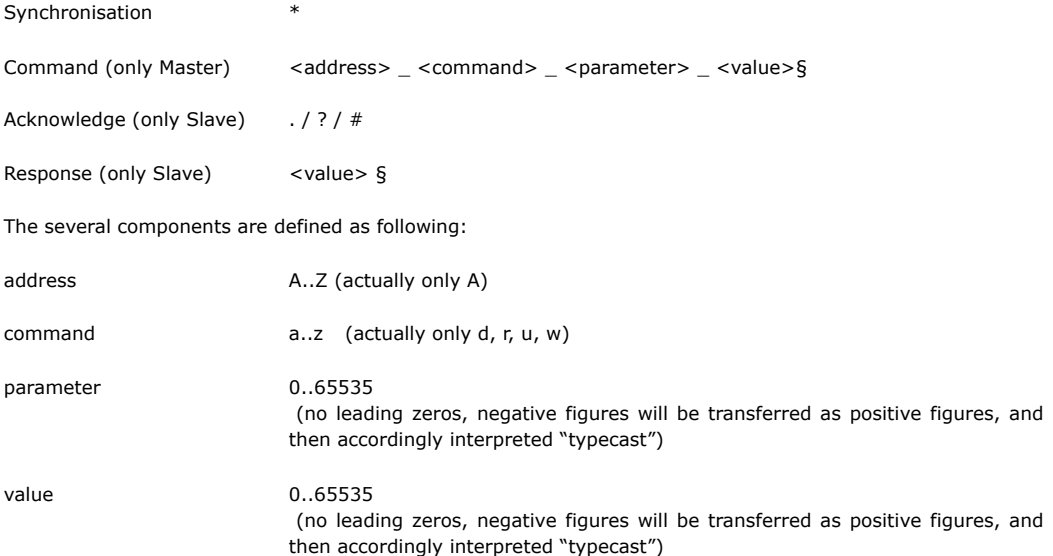

#### <span id="page-14-0"></span>**3.10.3 Character Set**

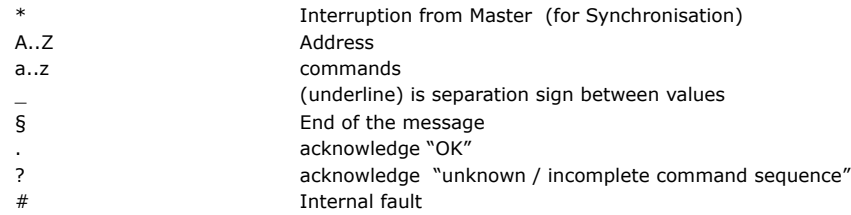

#### <span id="page-14-1"></span>**3.10.4 Data Flow**

Each communication is started by the Master (PC), by sending a  $\pi^{**}$  as Synchronisation. Hence the Slave (TC2812) changes to the basic communication state.

Now the Master sends address and command (in our example "A\_r\_0\_0"). After each sign, the received sign is returned by the Slave (echo). [15] represents the end of the message "§".

Now the Slave accomplishes the command. In case of success it sends a ".". Thus at commands the communication is finish. If it's, however, a request, it follows right away the answer (in our example "65394§". [15] represents the end of the answer string "§".

Excerpt from a Log file (fat corresponds to data traffic, normal "High level"-Information, special character in [ ] ):

15:46 29.07.02001 15:46 TCCOM for DOS 00103

15:46 --------------> r\_50\_0  $15:46 > A_r50_0$ **15:46 > \*A 15:46 < A 15:46 > \_ 15:46 < \_ 15:46 > r 15:46 < r 15:46 > \_ 15:46 < \_ 15:46 > 5 15:46 < 5 15:46 > 0 15:46 < 0 15:46 > \_ 15:46 < \_ 15:46 > 0 15:46 < 0 15:46 > [15] 15:46 < [15] 15:46 < .**  $15:46 < . (OK)$ 15:46 < 65394[15] 15:46 < 65394 15:46 --------------< -142

#### <span id="page-14-2"></span>**3.10.5 Debug Mode**

Initiated with the command d\_1\_0 the TC2812. Then the module starts to send continuously internal values till to the receipt of the command d\_0\_0. These values are recorded by the TCCOM and can be monitored for instance by the function "Recorder".

## <span id="page-15-0"></span>**A Command Set**

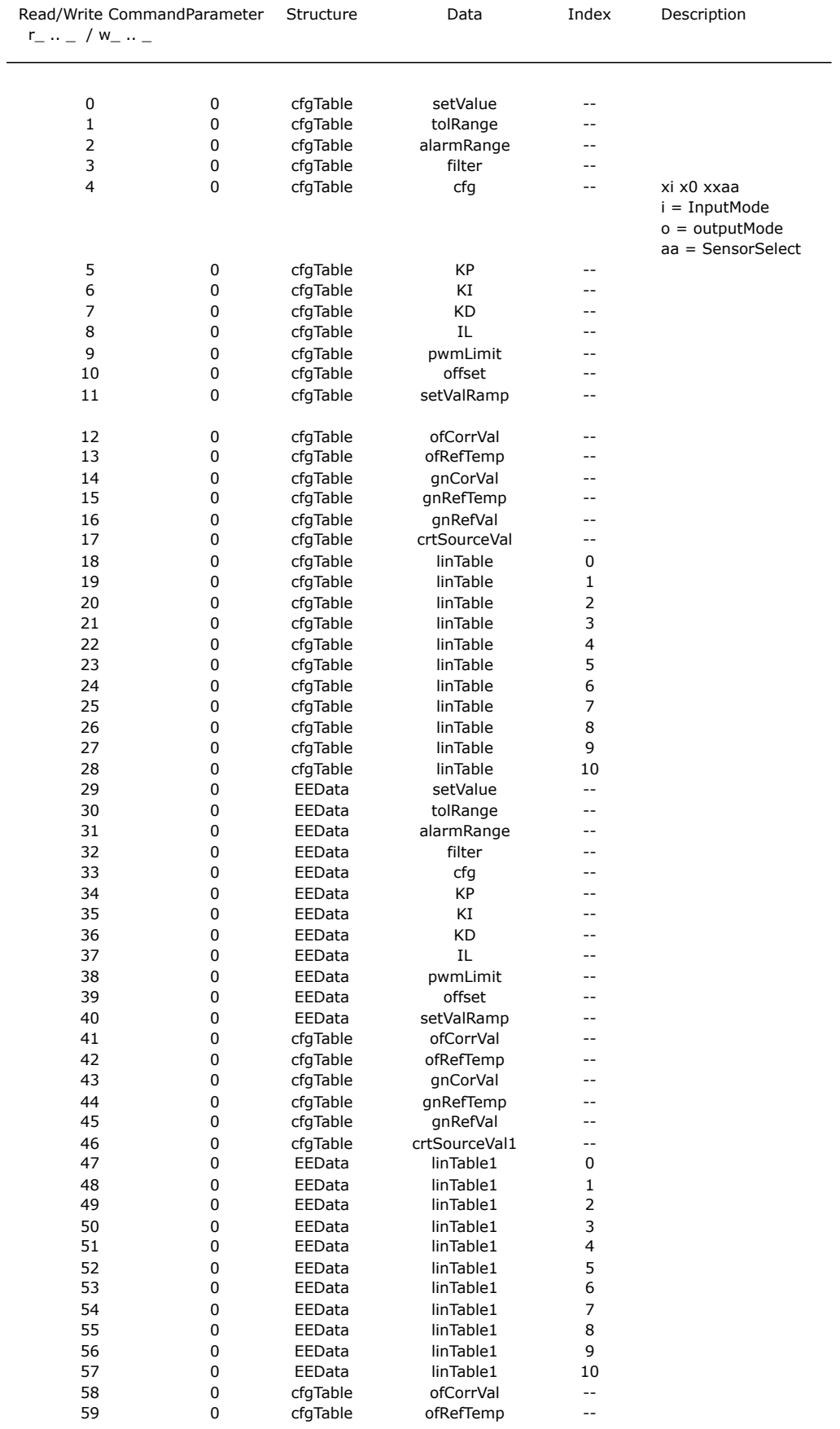

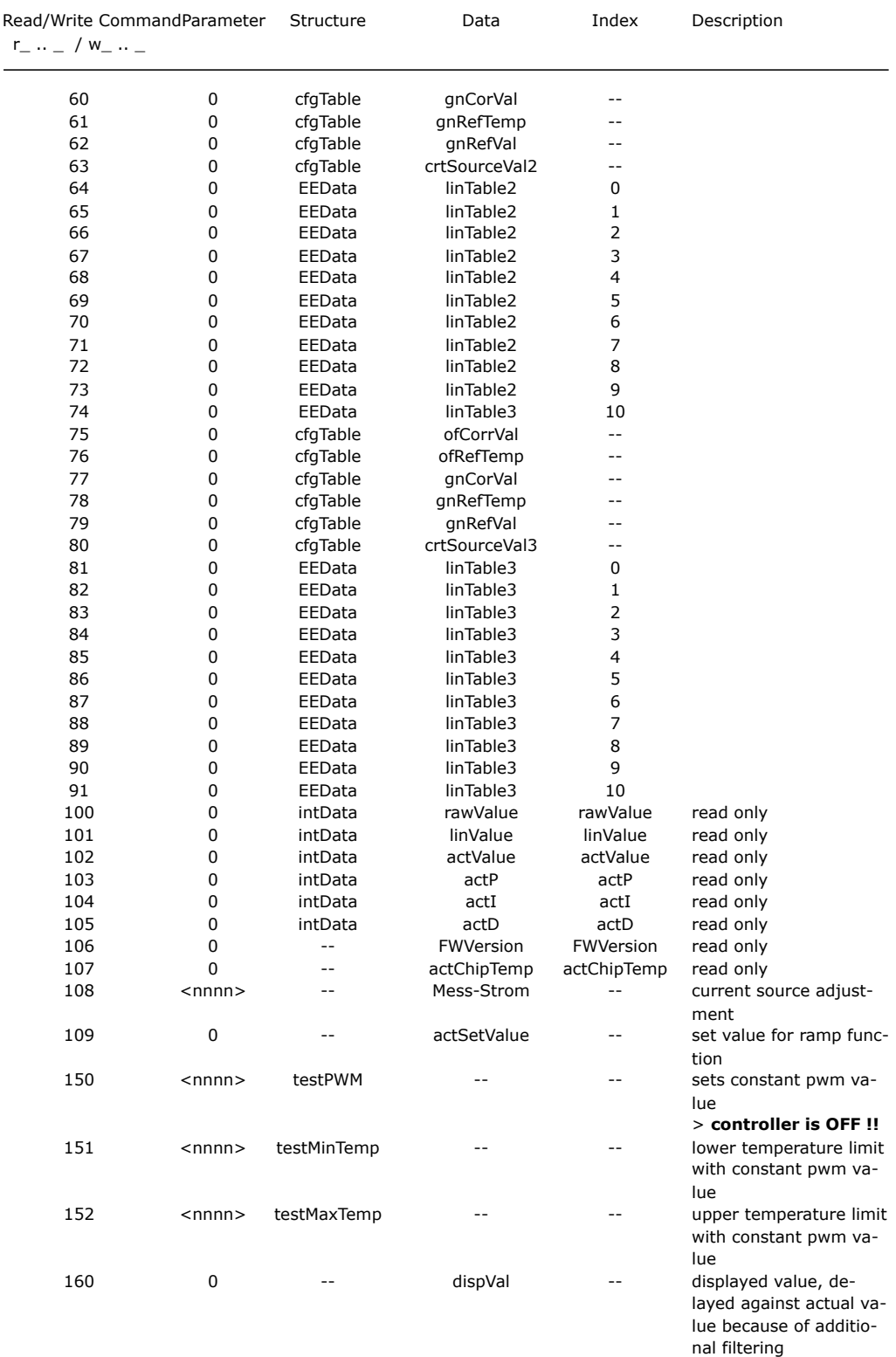

#### **ATTENTION. misuse of caommand 150 to 152 can cause overheating or fire hazard, use on your own risk**

#### Meaning of the structure column

cfgTable internal data strucure, any change will be valid until power off only

EEData same values as cfgTable, but will be saved to nonvolatile memory, therefore unchanged after power off / on cycle

#### **Attention:**

Excessive usage of EEDATA commands can lead to wear out of the memory cells used. This can cause the loss of information.

Values from EEDATA have to be transferred to cfgTable by the command u\_0\_0 to be effective !

intData internal data structure for variables

## <span id="page-17-0"></span>**B Declaration of Conformity**

**Cool Tronic** 

## Konformitätserklärung

Wir erklären, dass das Produkt

#### **Peltier-Controller TC2812**

mit den Anforderungen folgender Normen übereinstimmt

DIRECTIVE 2002/95/EC OF THE EUROPEAN PARLIAMENT AND OF THE COUNCIL ON THE RESTRICTION OF THE USE OF CERTAIN HAZARDOUS SUBSTANCES IN ELECTRICAL AND ELECTRONIC EQUIPMENT (RoHS-Richtlinie).

Elektrische Betriebsmittel zur Verwendung innerhalb bestimmter Spannungsgrenzen 73/23/EWG (Niederspannungsrichtline)

DIN EN 61010 / IEC 1010 Sicherheitsbestimmungen für elektrische Mess-, Steuer- und Regelelektronik

Elektromagnetische Verträglichkeit 89/336/EWG (EMV-Richtlinie)

EN61000-6-3 (2001) Störaussendung, Wohnbereich

EN61000-6-2 (2001) Störfestigkeit, Industriebereich

und damit den Bestimmungen entspricht.

Rossrüti, den 30.08.2007

les hogen

Leo Högger, Geschäftsführer

Frank-Peter Jagdt, Geschäftsführer

Firma: Anschrift: CoolTronic GmbH Konstanzerstrasse 51a CH-9512 Rossrüti (SG) www.cooltronic.ch